#### $\vee$  100 XP

# **Einführung – Die Mehrwertsteuersatzänderung vorbereiten**

8 Minuten

Mit dem Tool zum Ändern des MwSt-Satzes in Microsoft Dynamics 365 Business Central können Sie Umrechnungen von MwSt.- und allgemeinen Buchungsgruppen ausführen. Mit diesem Tool können Sie die MwSt-Sätze ändern, um einen genauen MwSt-Bericht zu gewährleisten.

Länder oder Regionen können aus verschiedenen Gründen Änderungen des Mehrwertsteuersatzes anwenden. Ein höherer Mehrwertsteuersatz kann eine steuerliche Maßnahme zur Steigerung des Einkommens eines Landes oder einer Region sein. Umgekehrt ist die Senkung des Mehrwertsteuersatzes in den meisten Fällen eine Maßnahme zur Ankurbelung der Wirtschaft. Der neue Mehrwertsteuersatz gilt immer ab einem bestimmten Datum. Ab diesem Datum sollte der neue Mehrwertsteuersatz in Dokumenten und Journalen verwendet werden.

Treffen Sie vor dem Einrichten des Tools zum Ändern des MwSt.-Satzes die folgenden Vorbereitungen:

- 1. Erstellen Sie neue Buchungsgruppen.
- 2. Trennen Sie verschiedene Mehrwertsteuersätze in unterschiedliche Gruppen.
- 3. Reduzieren Sie die Anzahl von Dokumenten, für die die Umrechnung erfolgen soll.

### **Neue Buchungsgruppen erstellen**

Business Central berechnet die Mehrwertsteuer, indem es die MwSt.-Geschäftsbuchungsgruppe und die MwSt.- Produktbuchungsgruppe kombiniert. Wenn ein MwSt.-Satz geändert wird, ist eine neue MwSt.-Produktbuchungsgruppe erforderlich, um den neuen MwSt.-Satz in der MwSt.-Buchungseinrichtung einzurichten.

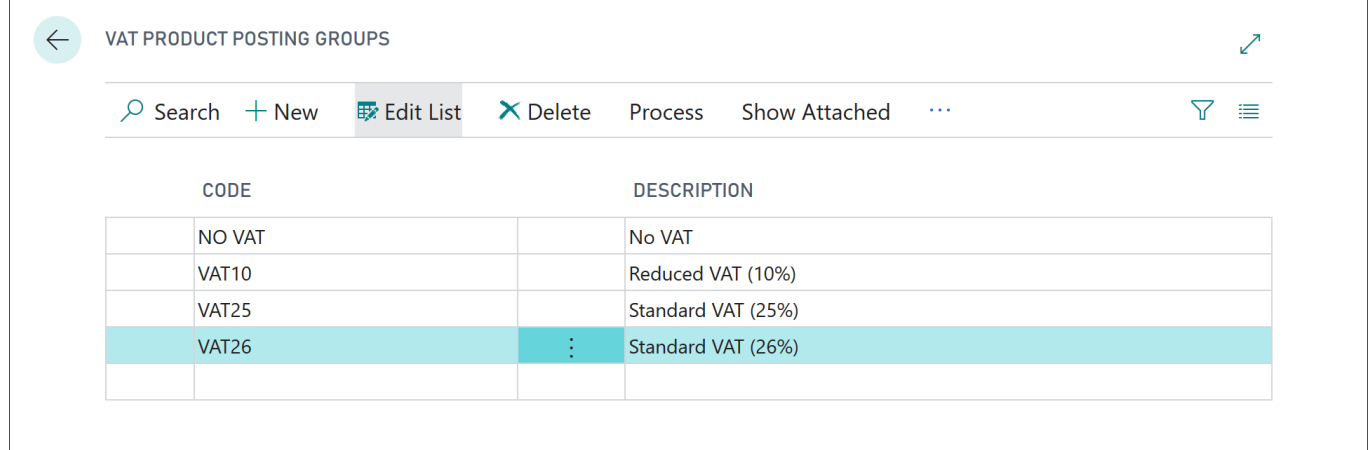

Die Produktbuchungsgruppen bestimmen die Buchung gemäß der Art des Artikels und der Ressource, die gekauft oder verkauft wird. Um Masterdaten wie Artikel und Ressourcen zu aktualisieren, müssen Sie eine neue Produktbuchungsgruppe erstellen.

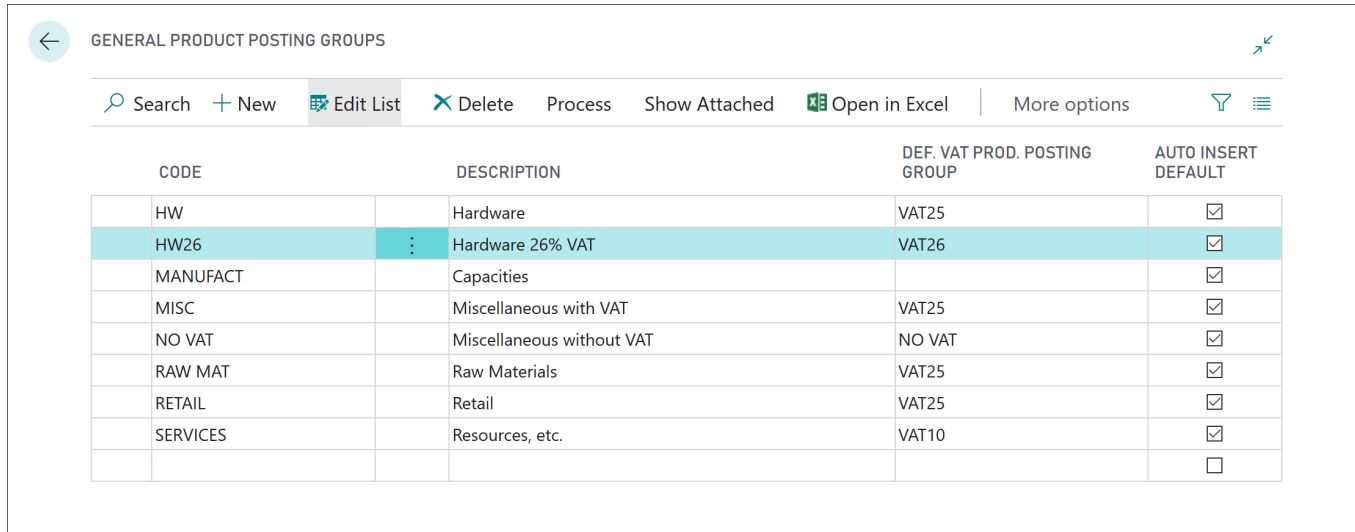

### **Buchungseinrichtungszeilen für die neue Produktbuchungsgruppe erstellen**

Nun müssen Sie neue Buchungseinrichtungszeilen für die neue Produktbuchungsgruppen erstellen (für Mehrwertsteuer und Produktbuchungsgruppen). Wenn Sie weitere Informationen zum Erstellen von Positionen in der MwSt.- Buchungsmatrix-Einrichtung benötigen, lesen Sie das Modul "Mehrwertsteuer in Dynamics 365 Business Central einrichten" in diesem Lernpfad.

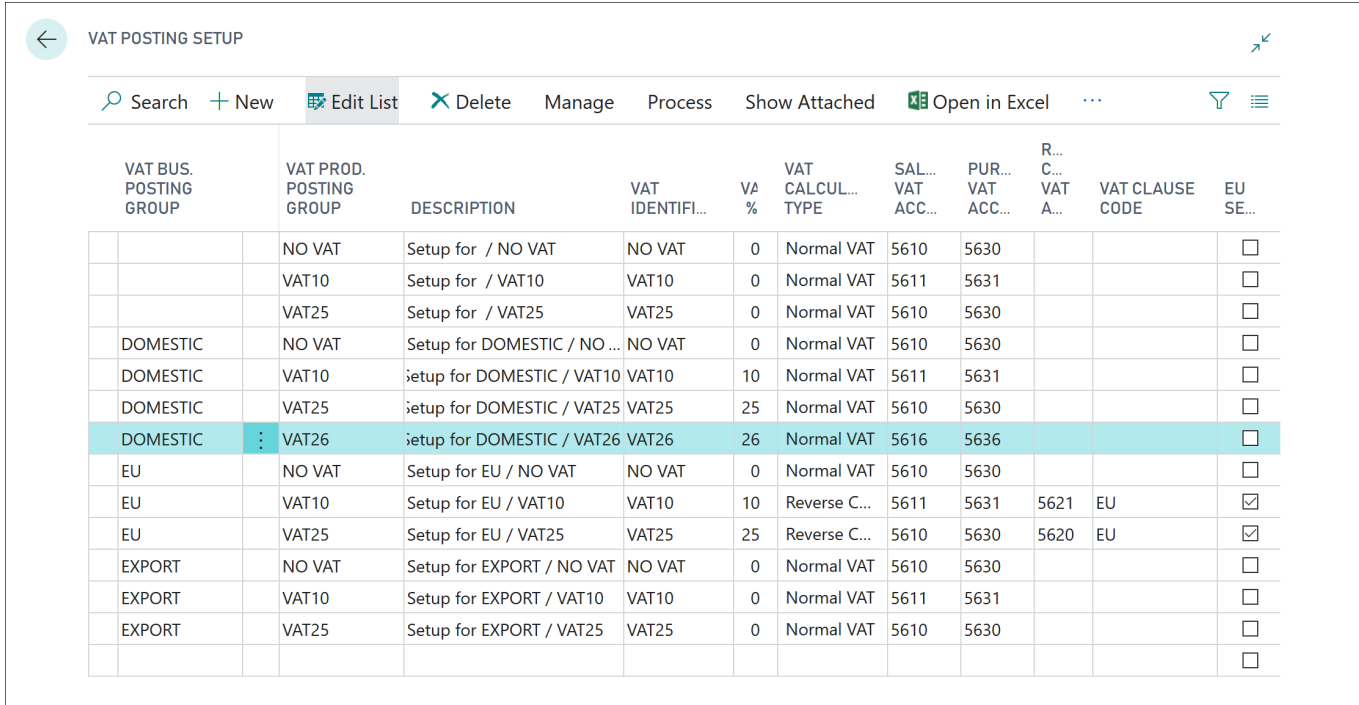

## **Verschiedene Mehrwertsteuersätze in unterschiedliche Gruppen trennen**

Wenn Sie Transaktionen mit unterschiedlichen Kursen haben, müssen diese entweder durch Erstellen neuer Sachkonten für jeden Kurs oder durch Verwenden von Datenfiltern zum Gruppieren von Transaktionen nach Kursen in verschiedene Gruppen unterteilt werden.

Bei verschiedenen Arten von Transaktionen, die auf einem einzigen Sachkonto gebucht werden, können nach einer Änderung des Mehrwertsteuersatzes für ein Sachkonto unterschiedliche Mehrwertsteuersätze verwendet werden. Im Grunde genommen müssen Sie die MwSt.-Produktbuchungsgruppe auf der Buchungsblattzeile oder der Belegzeile ändern, bevor sie gebucht wird. Diese Vorgehensweise ist nicht erforderlich, wenn Sie für jeden MwSt.-Satz neue Sachkonten erstellen.

## **Die Anzahl von Dokumenten für die Umrechnung reduzieren**

Um die Anzahl der Dokumente für die Umrechnung zu reduzieren, können Sie beliebig viele Belege buchen und nicht gebuchte Belege auf ein Minimum reduzieren.

Berücksichtigen Sie bei dieser Vorgehensweise die Funktionen des Tools zum Ändern des MwSt-Satzes:

- **Verkaufsaufträge** Wenn ein Auftrag ganz oder teilweise versendet wird, behalten die versendeten Artikel die aktuelle Produktbuchungsgruppe und die MwSt.-Produktbuchungsgruppe bei. Das System erstellt eine neue Auftragsposition für die nicht versendeten Artikel. Diese neue Auftragsposition wird aktualisiert, um aktuelle und neue MwSt.- bzw. Produktbuchungsgruppen abzugleichen. Darüber hinaus werden Artikel Zu-/Abschlagszuweisung, Reservierungen und Informationen zur Artikelverfolgung entsprechend aktualisiert.
- **Einkaufsbestellungen** Diese Funktion ähnelt Verkaufsaufträgen, jedoch für eingegangene oder teilweise eingegangene Einkaufsbestellungen.
- **Vorauszahlungen** Belege mit gebuchten Vorauszahlungsrechnungen werden nicht mit dem Tool zum Ändern des MwSt.-Satzes umgesetzt. Daher kann es zu einer Differenz zwischen der fälligen Mehrwertsteuer und der Mehrwertsteuer kommen, die bei Rechnungsabschluss in den Vorauszahlungen gezahlt wurde. Das Tool zum Ändern des Mehrwertsteuersatzes überspringt diese Belege, und Sie werden aufgefordert, sie manuell zu aktualisieren.
- **Direktlieferungen und Spezialaufträge** Direktlieferungen und Spezialaufträge werden vom Tool zum Ändern des Mehrwertsteuersatzes nicht konvertiert.
- **Lagerung** Einkaufsbestellungen oder Bestellungen mit Lagerintegration werden vom Tool zum Ändern des Mehrwertsteuersatzes nicht konvertiert, wenn sie teilweise versendet oder empfangen werden.
- **Serviceverträge** Serviceverträge werden nicht vom Tool zum Ändern des Mehrwertsteuersatzes konvertiert.

### **Nächste Lektion: Das Tool zum Ändern des MwSt.-Satzes konfigurieren**

[Weiter](https://docs.microsoft.com/de-de/learn/modules/rate-change-dynamics-365-business-central/2-configure/)  $>$ 

#### $\sim$  100 XP

# **Das Tool zum Ändern des MwSt.-Satzes konfigurieren**

14 Minuten

Im Fenster **Einrichtung der MwSt.-Satzänderung** können Sie die Masterdaten, Erfassungen und Belege angeben, die auf den neuen Mehrwertsteuersatz umgewandelt werden sollen.

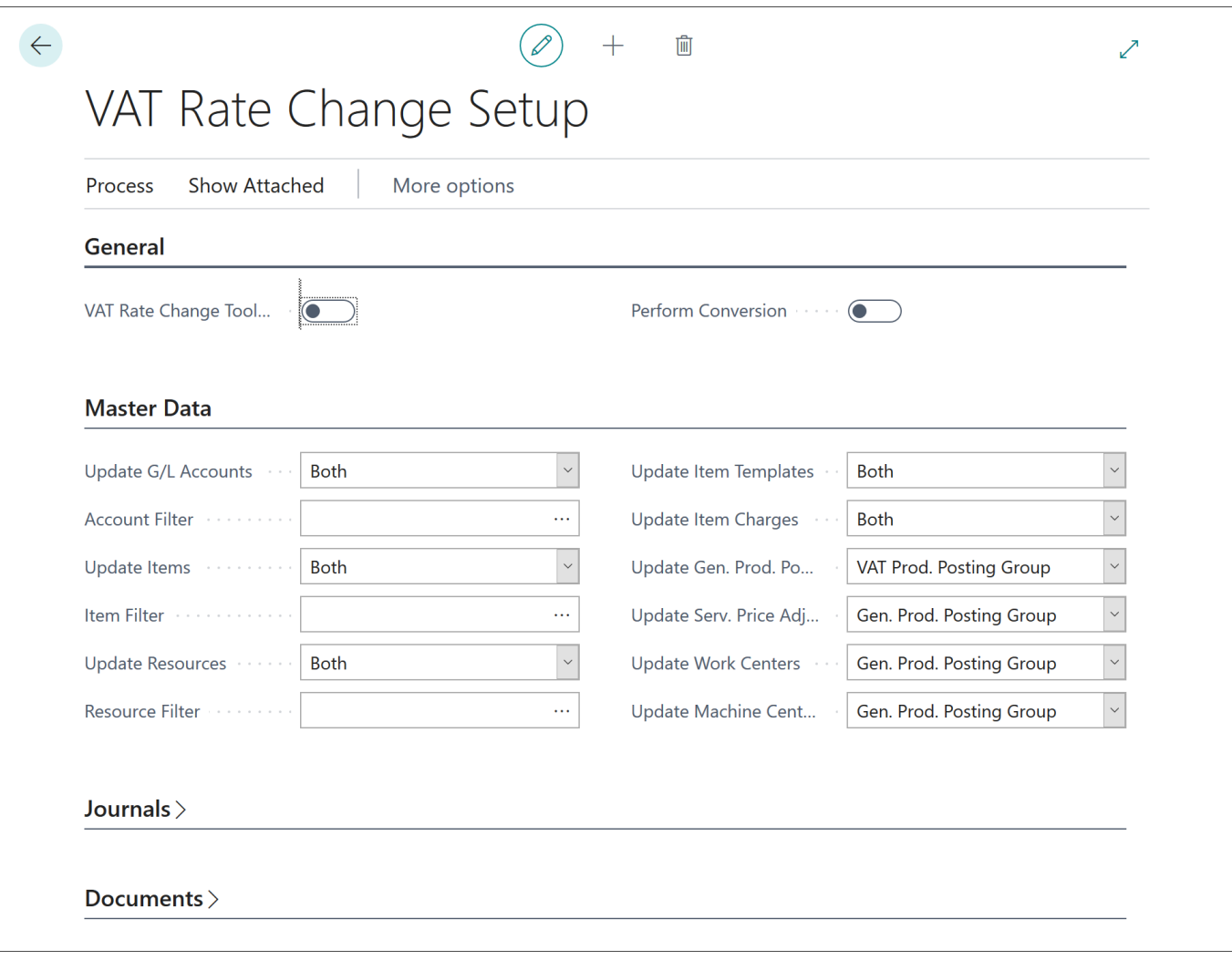

Für die Daten, für die der neue Mehrwertsteuersatz gilt, können Sie die MwSt.-Produktbuchungsgruppe, die Produktbuchungsgruppe oder beide aktualisieren.

Für Masterdaten können Sie Filter anwenden, wenn nicht alle Daten eine Aktualisierung des Mehrwertsteuersatzes erfordern.

Die vier Inforegister im Fenster **Einrichtung der MwSt.-Satzänderung** sind Folgende:

- **Allgemein**
- **Masterdaten**
- **Erfassungen**
- **Dokumente**

Im Inforegister **Allgemeines** können Sie folgende Felder einrichten:

- **Tool zum Ändern des MwSt.-Satzes abgeschlossen** In diesem Feld können Sie angeben, ob die Änderung des Mehrwertsteuersatzes abgeschlossen ist. Wenn dieses Feld ausgewählt ist und Sie mehrere Wechsel ausführen möchten, wird eine Fehlermeldung angezeigt. Löschen Sie dieses Feld, um mehrere Wechsel auszuführen.
- **Konvertierung durchführen** Wählen Sie dieses Feld aus, wenn Sie die Konvertierung des Mehrwertsteuersatzes durchführen möchten. Löschen Sie dieses Feld, um eine Testumrechnung auszuführen.

Im Inforegister **Masterdaten** können Sie angeben, wie Sie die Umrechnungen von Mehrwertsteuer und allgemeinen Buchungsgruppen für Masterdaten ausführen möchten.

Für Masterdaten kann sich das Tool zum Ändern des MwSt.-Satzes auf die MwSt.-Produktbuchungsgruppe und die allgemeine Produktbuchungsgruppe auswirken. Je nach Art von Masterdaten können Sie eine oder beide Buchungsgruppen aktualisieren.

Für die folgenden Masterdaten können Sie sowohl die MwSt.-Produktbuchungsgruppe als auch die allgemeine Produktbuchungsgruppe aktualisieren:

- Sachkonten
- Artikel
- Ressourcen
- Artikelkategorien
- Artikel Zu-/Abschläge

Sie können eine der folgenden Optionen im Inforegister **Masterdaten** auswählen:

- **MwSt.-Produktbuchungsgruppe** Das ausgewählte Feld wird durch die Umrechnung der MwSt.- Produktbuchungsgruppe aktualisiert.
- **Produktbuchungsgruppe** Das ausgewählte Feld wird durch die Umrechnung der allgemeinen Produktbuchungsgruppe aktualisiert.
- **Beide** Das ausgewählte Feld wird durch die Umrechnungen von sowohl der MwSt.- als auch der allgemeinen Produktbuchungsgruppe aktualisiert.
- **Nein** Das ausgewählte Feld wird nicht aktualisiert.

Für die folgenden Masterdaten können Sie die allgemeine Produktbuchungsgruppe aktualisieren:

- Servicepreiskorrekturdetail
- Arbeitsplatzgruppen
- Arbeitsplätze

Wählen Sie eine der folgenden Optionen im Inforegister **Masterdaten** aus, wenn Sie die allgemeine Produktbuchungsgruppe aktualisieren:

- **Produktbuchungsgruppe** Das ausgewählte Feld wird durch die Umrechnung der allgemeinen Produktbuchungsgruppe aktualisiert.
- **Nein** Das ausgewählte Feld wird nicht aktualisiert.

Sie können die MwSt.-Produktbuchungsgruppe für die allgemeine Produktbuchungsgruppe aktualisieren, indem Sie Ihre Aktualisierung aufgrund der alten MwSt.-Produktbuchungsgruppe vornehmen. Business Central aktualisiert die allgemeinen Produktbuchungsgruppen, die standardmäßig die alte MwSt.-Produktbuchungsgruppe haben.

Im Inforegister **Erfassungen** können Sie angeben, wie Sie die Umrechnungen von MwSt.- und allgemeinen Buchungsgruppen für Erfassungen ausführen möchten.

Für Erfassungen kann sich das Tool zum Ändern des MwSt.-Satzes auf die MwSt.-Produktbuchungsgruppe und die allgemeine Produktbuchungsgruppe auswirken. Je nach Art von Erfassung können Sie eine oder beide Buchungsgruppen aktualisieren.

Für die folgenden Erfassungen können Sie sowohl die MwSt.-Produktbuchungsgruppe als auch die allgemeine Produktbuchungsgruppe aktualisieren:

- Allgemeine Erfassungen
- Fibu Buch.-Blatt-Zuteilungen
- Standard Fibu Buch.-Blattzeilen

Sie können eine der folgenden Optionen im Inforegister **Erfassungen** auswählen:

- **MwSt.-Produktbuchungsgruppe** Das ausgewählte Feld wird durch die Umrechnung der MwSt.- Produktbuchungsgruppe aktualisiert.
- **Produktbuchungsgruppe** Das ausgewählte Feld wird durch die Umrechnung der allgemeinen Produktbuchungsgruppe aktualisiert.
- **Beide** Das ausgewählte Feld wird durch die Umrechnungen von sowohl der MwSt.- als auch der allgemeinen Produktbuchungsgruppe aktualisiert.
- **Nein** Das ausgewählte Feld wird nicht aktualisiert.

Für die folgenden Erfassungen können Sie die allgemeine Produktbuchungsgruppe aktualisieren:

- Ressourcen Buch.-Blätter
- Projekt Buch.-Blätter
- Materialanforderungspositionen
- Standard-Artikel Buchzeilen

Wählen Sie im Inforegister **Erfassungen** eine der folgenden Optionen aus, um die allgemeine Produktbuchungsgruppe zu aktualisieren:

- **Produktbuchungsgruppe** Das ausgewählte Feld wird durch die Umrechnung der allgemeinen Produktbuchungsgruppe aktualisiert.
- **Nein** Das ausgewählte Feld wird nicht aktualisiert.

Im Inforegister **Belege** können Sie angeben, wie Sie die Umrechnungen von MwSt.- und allgemeinen Buchungsgruppen für Belege ausführen möchten.

Für Belege kann sich das Tool zum Ändern des MwSt.-Satzes auf die MwSt.-Produktbuchungsgruppe und die allgemeine Produktbuchungsgruppe auswirken. Je nach Art des Belegs können Sie eine oder beide Buchungsgruppen aktualisieren.

Für die folgenden Belege können Sie sowohl die MwSt.-Produktbuchungsgruppe als auch die allgemeine Produktbuchungsgruppe aktualisieren:

- Verkaufsbelege
- Einkaufsbelege
- Servicebelege

Sie können eine der folgenden Optionen im Inforegister **Belege** auswählen:

- **MwSt.-Produktbuchungsgruppe** Das ausgewählte Feld wird durch die Umrechnung der MwSt.- Produktbuchungsgruppe aktualisiert.
- **Produktbuchungsgruppe** Das ausgewählte Feld wird durch die Umrechnung der allgemeinen Produktbuchungsgruppe aktualisiert.
- **Beide** Das ausgewählte Feld wird durch die Umrechnungen von sowohl der MwSt.- als auch der allgemeinen Produktbuchungsgruppe aktualisiert.
- **Nein** Das ausgewählte Feld wird nicht aktualisiert.

Wenn Sie die Optionen **Status in Verkaufsbelegen ignorieren** oder **Status in Einkaufsbelegen ignorieren** auswählen, werden alle vorhandenen Belege unabhängig vom Status aktualisiert. Die Aktualisierung enthält Dokumente, die einen veröffentlichten Status haben.

Sie können die MwSt.-Produktbuchungsgruppe für die folgenden Belege aktualisieren:

- Mahnungen
- Zinsrechnungen

Sie können eine der folgenden Optionen im Inforegister **Belege** auswählen:

- **MwSt.-Produktbuchungsgruppe** Das ausgewählte Feld wird durch die Umrechnung der MwSt.- Produktbuchungsgruppe aktualisiert.
- **Nein** Das ausgewählte Feld wird nicht aktualisiert.

Schließlich können Sie für Produktionsaufträge auswählen, die allgemeine Produktbuchungsgruppe im Fenster **Einrichtung der MwSt.-Satzänderung** zu aktualisieren.

**Nächste Lektion: Auf einen neuen Mehrwertsteuersatz konvertieren**

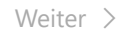

#### $\sim$  100 XP

# **Auf einen neuen Mehrwertsteuersatz konvertieren**

10 Minuten

Nach Abschluss der Vorbereitung und Einrichtung können Sie die Konvertierung des Mehrwertsteuersatzes ausführen.

Sie müssen die neuen Produktbuchungsgruppen für den neuen Mehrwertsteuersatz festlegen. Bevor Sie jedoch die tatsächliche Konvertierung durchführen können, sollten Sie erst eine Testkonvertierung ausführen.

Die Testkonvertierung erzeugt Protokollposten für MwSt.-Satz-Änderungen, die Sie zur Überprüfung der Konvertierungsergebnisse verwenden können.

Bevor Sie die Konvertierung des Mehrwertsteuersatzes ausführen können, müssen die neuen Produktbuchungsgruppen mit den aktuellen verknüpfen. Das Verknüpfen der Gruppen hilft Ihnen, zu definieren, welche alten Produktbuchungsgruppen auf welche neuen Produktbuchungsgruppen konvertiert werden sollen.

Sie können die alten und neuen Gruppen sowohl mit der Produktbuchungsgruppe als auch der MwSt.- Produktbuchungsgruppe verknüpfen.

Zur Verknüpfung der MwSt.-Produktbuchungsgruppen gehen Sie wie folgt vor:

- 1. Wählen Sie das Symbol **Seite suchen** oben rechts auf der Seite aus, geben Sie **Einrichtung der MwSt.-Satzänderung** ein, und klicken Sie anschließend auf den zugehörigen Link.
- 2. Wählen Sie auf der Registerkarte **Start** im Menüband **Konvertierung für MwSt.-Produktbuchungsgruppe.** aus.
- 3. Wählen Sie im Feld **Von Code** die aktuelle MwSt.-Produktbuchungsgruppe aus.
- 4. Wählen Sie im Feld **Nach Code** die neue MwSt.-Produktbuchungsgruppe aus.

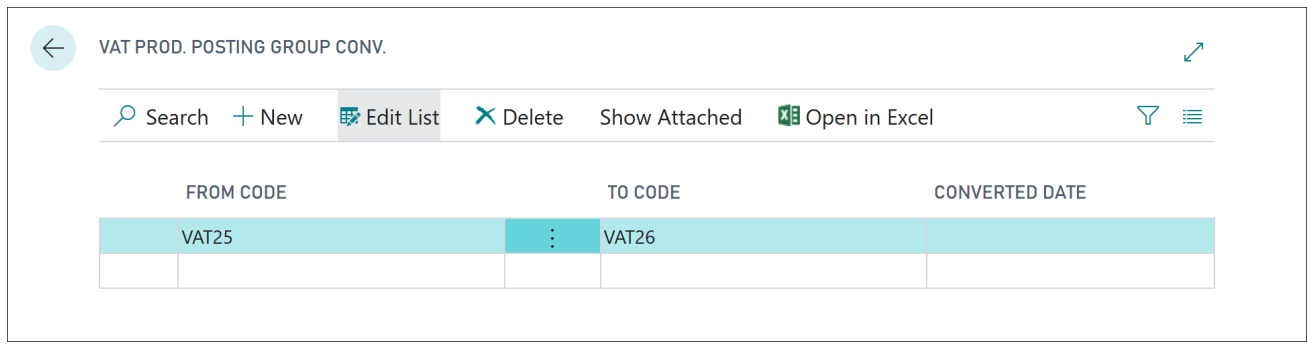

Zur Verknüpfung von Produktbuchungsgruppen gehen Sie wie folgt vor:

- 1. Wählen Sie das Symbol **Seite suchen** oben rechts auf der Seite aus, geben Sie **Einrichtung der MwSt.-Satzänderung** ein, und klicken Sie anschließend auf den zugehörigen Link.
- 2. Wählen Sie auf der Registerkarte **Start** im Menüband **Konvertierung für Produktbuchungsgruppe** aus.
- 3. Wählen Sie im Feld **Von Code** die aktuelle Produktbuchungsgruppe aus.
- 4. Wählen Sie im Feld **Nach Code** die neue Produktbuchungsgruppe aus.

Um eine Testkonvertierung zur Änderung des MwSt.-Satzes auszuführen, gehen Sie wie folgt vor:

1. Wählen Sie das Symbol **Seite suchen** oben rechts auf der Seite aus, geben Sie **Einrichtung der MwSt.-Satzänderung** ein, und klicken Sie anschließend auf den zugehörigen Link.

- 2. Vergewissern Sie sich, dass Sie bereits die Konvertierung für die MwSt.-Produktbuchungsgruppe oder die Produktbuchungsgruppe eingerichtet haben.
- 3. Deaktivieren Sie das Kontrollkästchen **Konvertierung durchführen**.
- 4. Vergewissern Sie sich, dass das Kontrollkästchen **Tool zum Ändern des MwSt.-Satzes abgeschlossen** deaktiviert ist.
- 5. Wählen Sie auf der Registerkarte **Start** auf dem Menüband **Konvertieren** aus.

Eine Testkonvertierung ändert nicht die ausgewählten Masterdaten, Erfassungen oder Dokumente.

Wählen Sie auf dem Menüband **Protokollposten für MwSt.-Satz-Änderung** aus, um das Ergebnis der Testkonvertierung anzuzeigen.

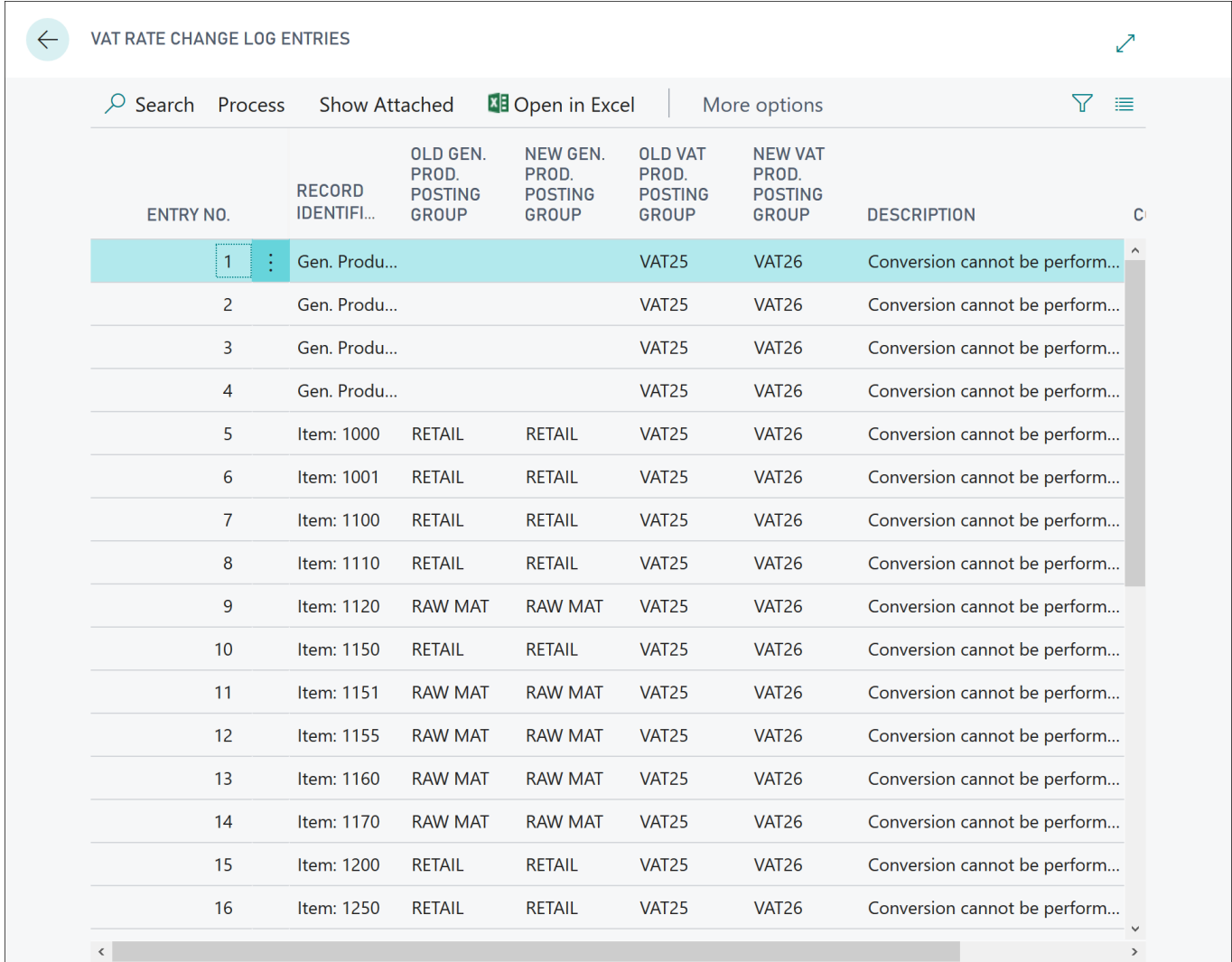

Nachdem Sie die Testkonvertierung geprüft haben, können Sie die Konvertierung des Mehrwertsteuersatzes wie folgt ausführen:

- 1. Wählen Sie das Symbol **Seite suchen** oben rechts auf der Seite aus, geben Sie **Einrichtung der MwSt.-Satzänderung** ein, und klicken Sie anschließend auf den zugehörigen Link.
- 2. Vergewissern Sie sich, dass Sie bereits die Konvertierung für die MwSt.-Produktbuchungsgruppe oder die Produktbuchungsgruppe eingerichtet haben.
- 3. Aktivieren Sie das Kontrollkästchen **Konvertierung durchführen**.
- 4. Wählen Sie auf der Registerkarte **Start** auf dem Menüband **Konvertieren** aus.

Sie können sich das Ergebnis der Konvertierung anzeigen lassen, indem Sie **Protokollposten für MwSt.-Satz-Änderung** zur Anzeige der Konvertierungsergebnisse auswählen.

Die ausgewählten Masterdaten, Erfassungen und Dokumente werden ebenfalls mit den neuen Produktbuchungsgruppen aktualisiert.

# **Nächste Lektion: Überprüfen Sie Ihr Wissen**

[Weiter](https://docs.microsoft.com/de-de/learn/modules/rate-change-dynamics-365-business-central/4-check/) >